**1.1Senju Enterprise** Navigator経由のデータ登録でHTML メール連携

<span id="page-0-0"></span>*Senju Service Manager HTML* メール連携ガイド

Senju Service Manager 2024.0.0

# HTML メール連携ガイド - HTML Email Linkage Guide

株式会社野村総合研究所

**Nomura Research Institute, Ltd.**

(C) Nomura Research Institute, Ltd.

- ・ 本書は、Senju Service Manager システムバージョン 2024.0.0 が提供する HTML メール連携について使用方法、その他利用上での注意事項等の情報をま とめたものです。
- ・ 本書は、Senju Service Manager システムをインストールまたは利用する前に一読して下さい。なお、万一ご不明な点や記載誤り・漏れなど、お気づきの点 がございましたら弊社までお知らせ下さい。
- 本書に記載した内容は予告無く変更することがあります。
- ・ 本書の内容の一部または全部を無断でコピーすることは法律で禁止されています。
- ・ Senju Operation Conductor、Senju DevOperation Conductor、EX 千手/EXSENJU、千手/SENJU および e-千手/e-SENJU は、株式会社野村総合研究所 の登録商標です。
	- Adobe 及び Acrobat は、Adobe Systems Incorporated(アドビシステムズ社)の商標です。
	- Microsoft Windows は、米国 Microsoft Corporation の米国及び他の国における登録商標です。
	- ORACLE は、米国 Oracle Corporation の登録商標です。
	- Oracle Developer/2000 は、米 Oracle Corporation の登録商標です。
	- Oracle Applications は、オラクル社の商標です。
	- PostgreSQL は、PostgreSQL の米国およびその他の国における商標または登録商標です。
	- UNIX は、The Open Group の米国ならびに他の国における登録商標です。
	- Intel および Pentium は、Intel Corporation の登録商標です。
	- iPhone は Apple Inc.の登録商標です。
	- Mattermost は、Mattermost, Inc. の登録商標です。
	- Redmine は、Jan Schulz-Hofen 及び Jean-Philippe Lang の商標または登録商標です。
	- JIRA は、Atlassian Pty Ltd. の米国およびその他の国における登録商標もしくは商標です。
	- その他のすべての会社名や製品名は、それぞれの会社の商標、登録商標または、サービスマークです。
	- ・ 本書では、便宜上 Microsoft 社の Windows ファミリーを Windows と表記しています。
	- また、特に断りが無い場合、Windows NT とは"Windows NT Workstation", "Windows NT Server"を、Windows 2000 とは"Windows 2000 Professional", "Windows 2000 Server", "Windows 2000 Advanced Server"を、Windows XP とは"Windows XP Professional"を、Windows Server 2003 とは"Windows Server 2003 Standard Edition", "Windows Server 2003 Enterprise Edition"を、Windows Vista とは"Windows Vista Ultimate", "Windows Vista Business" を、Windows 7 とは"Windows 7 Ultimate", "Windows 7 Professional"を、Windows 8.1 とは"Windows 8.1 Pro"を、Windows 10 とは"Windows 10 Pro" を、Windows Server 2008 とは"Windows Server 2008 Standard Edition", "Windows Server 2008 Enterprise Edition"、Windows Server 2012 と は"Microsoft Windows Server 2012 Standard Edition"を、Windows Server 2016 とは"Microsoft Windows Server 2016 Standard Edition" を、Windows Server 2019 とは"Microsoft Windows Server 2019 Standard Edition", "Microsoft Windows Server 2019 Datacenter Edition"を、Windows Server 2022 とは"Microsoft Windows Server 2022 Standard Edition" , "Microsoft Windows Server 2022 Datacenter Edition" , " Microsoft Windows Server 2022 Datacenter: Azure Edition "を指します。
- 本書では、便宜上、Senju Service Manager を SSM、Senju Operation Conductor を SOC、Senju Enterprise Navigator を SEN と表記している箇所があ ります。また、Senju DevOperation Conductor と Senju Operation Conductor を合わせて Senju Operation Conductor と表記しています。

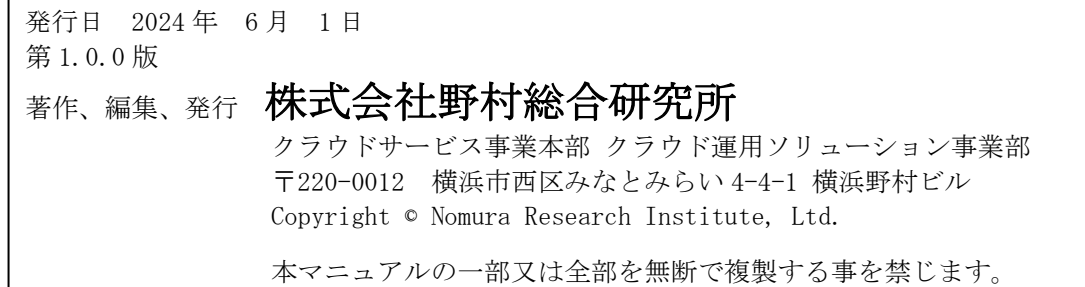

1.1Senju Enterprise Navigator経由のデータ登録でHTML メール連携

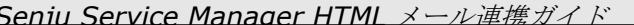

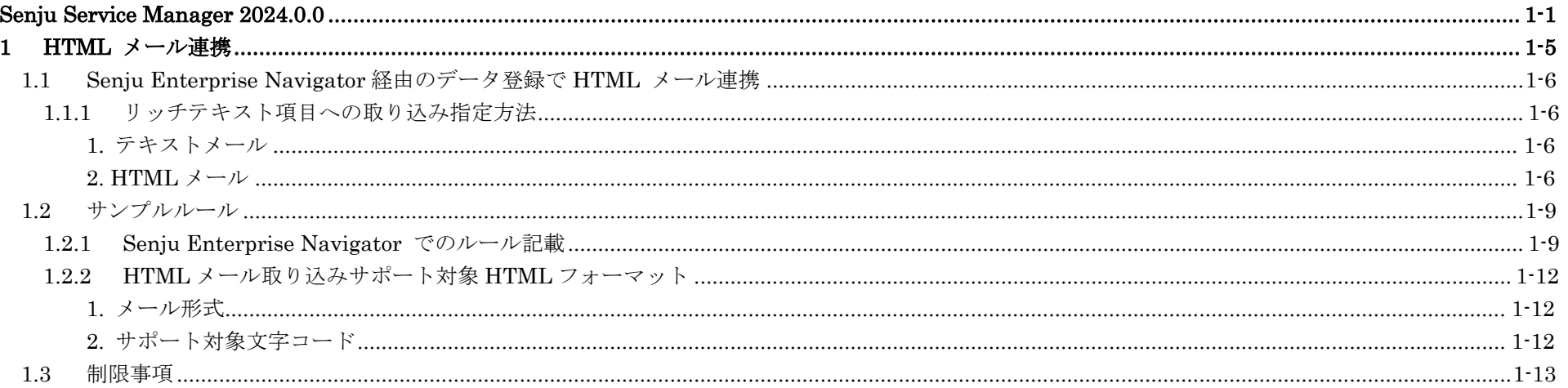

**1.1**Senju Enterprise Navigator経由のデータ登録でHTML メール連携

<span id="page-4-0"></span>**1 HTML** メール連携

本章では、Senju Enterprise Navigator 経由のデータ登録による HTML メール連携の利用方法を記載します。

## <span id="page-5-0"></span>**1.1 Senju Enterprise Navigator**経由のデータ登録で**HTML** メール連携

Senju Enterprise Navigator からのイベント連携機能を使用することで、データ登録を行うことができます。 ※本件マニュアルでは HTML メール連携の利用方法を記載します。他の項目を登録する場合はコマンドリファレンスを参照してください。

# <span id="page-5-1"></span>**1.1.1**リッチテキスト項目への取り込み指定方法

## <span id="page-5-2"></span>**1.** テキストメール

テキストメールを受信する場合、以下のフィールドにテキストデータを連携することで、リッチテキスト項目に装飾されていないテキスト情報を登録す ることができます。

#### 指定可能な項目:

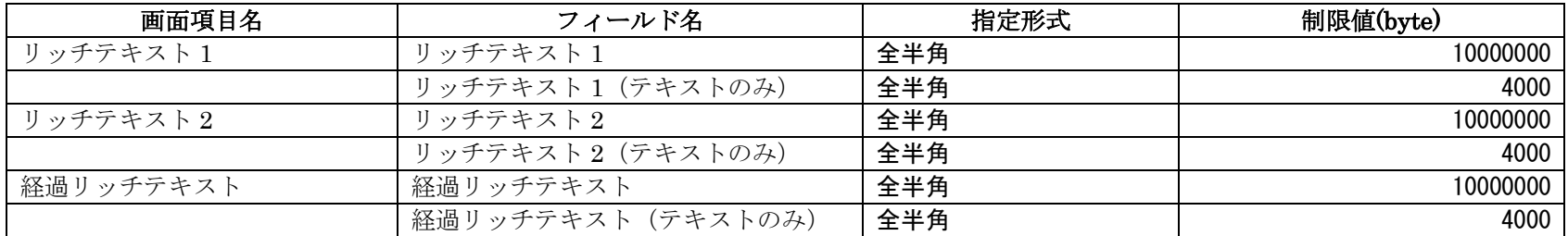

#### <span id="page-5-3"></span>**2. HTML** メール

HTML メールを受信する場合、以下のフィールドに Senju/EN のメールメッセージが保持している指定形式のデータを連携することで、リッチテキスト 項目に HTML メールと同様の装飾されたテキスト情報および画像情報を登録することができます。

#### 指定可能な項目:

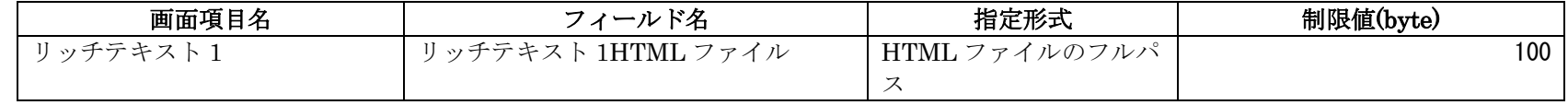

(C) Nomura Research Institute, Ltd.

**1.1**Senju Enterprise Navigator経由のデータ登録でHTML メール連携

|           | リッチテキスト 1HTMLCharset  | HTML ファイルのエンコ   |      |
|-----------|-----------------------|-----------------|------|
|           |                       | $ \ddot{r}$     |      |
|           | リッチテキスト1挿入ファイル        | HTML ファイル内のイン   | 100  |
|           |                       | ライン画像のフルパス      |      |
|           | リッチテキスト1ファイル名         | HTML ファイル内のイン   | 4000 |
|           |                       | ライン画像のファイル      |      |
|           |                       | 名、文字列型          |      |
|           | リッチテキスト 1Content-ID   | HTML ファイル内のイン   | 4000 |
|           |                       | ライン画像の Content- |      |
|           |                       | ID、文字列型         |      |
| リッチテキスト2  | リッチテキスト2HTMLファイル      | HTML ファイルのフルパ   | 100  |
|           |                       | ス               |      |
|           | リッチテキスト 2HTMLCharset  | HTML ファイルのエンコ   |      |
|           |                       | $-$ F           |      |
|           | リッチテキスト2挿入ファイル        | HTML ファイル内のイン   | 100  |
|           |                       | ライン画像のフルパス      |      |
|           | リッチテキスト2ファイル名         | HTML ファイル内のイン   | 4000 |
|           |                       | ライン画像のファイル      |      |
|           |                       | 名、文字列型          |      |
|           | リッチテキスト 2Content-ID   | HTML ファイル内のイン   | 4000 |
|           |                       | ライン画像の Content- |      |
|           |                       | ID、文字列型         |      |
| 経過リッチテキスト | 経過リッチテキスト HTML ファイル   | HTML ファイルのフルパ   | 100  |
|           |                       | ス               |      |
|           | 経過リッチテキスト HTMLCharset | HTML ファイルのエンコ   |      |
|           |                       | $ \mathbf{F}$   |      |
|           | 経過リッチテキスト挿入ファイル       | HTML ファイル内のイン   | 100  |
|           |                       | ライン画像のフルパス      |      |
|           | 経過リッチテキストファイル名        | HTML ファイル内のイン   | 4000 |
|           |                       | ライン画像のファイル      |      |
|           |                       | 名、文字列型          |      |
|           | 経過リッチテキスト Content-ID  | HTML ファイル内のイン   | 4000 |
|           |                       | ライン画像の Content- |      |
|           |                       | ID、文字列型         |      |

**1.1**Senju Enterprise Navigator経由のデータ登録でHTML メール連携

※サンプルルールは「[1.2.1Senju Enterprise Navigator](#page-8-1) でのルール記載」を参照してください。

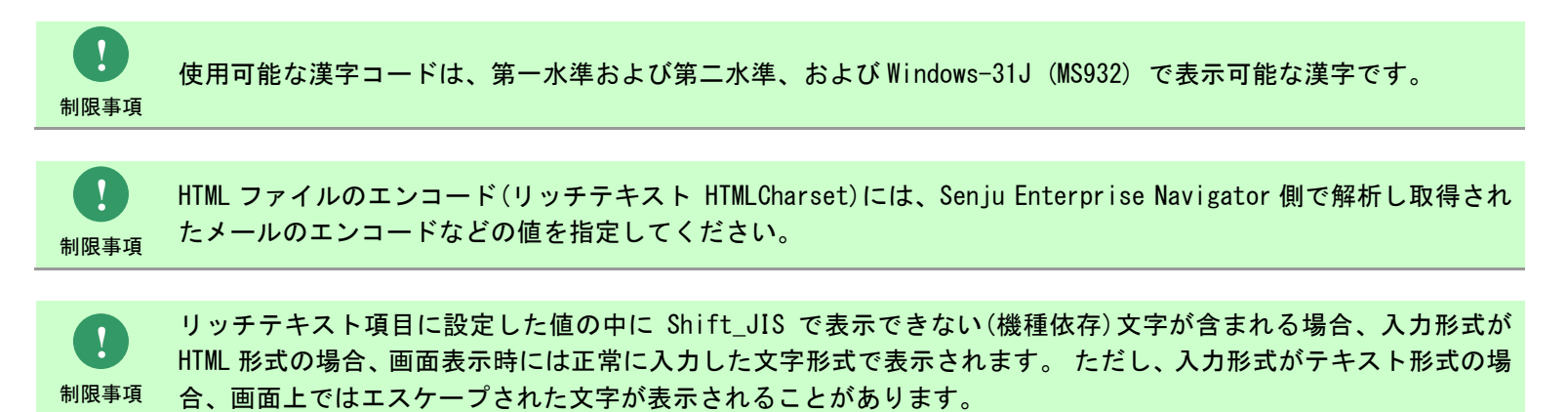

## <span id="page-8-0"></span>**1.2** サンプルルール

## <span id="page-8-1"></span>**1.2.1Senju Enterprise Navigator** でのルール記載

**!** 制限事項 本サンプルルールが動作する Senju Enterprise Navigator のバージョンは 2021.0.0.0 以降となります。

HTML メール内の HTML ファイルの数だけ、以下のメールメッセージのプロパティにデータが格納されますので、 「[1.1.1-2](#page-5-3) HTML [メール」](#page-5-3)の方法の通りにフィールドにデータを指定することで取り込みが可能です。

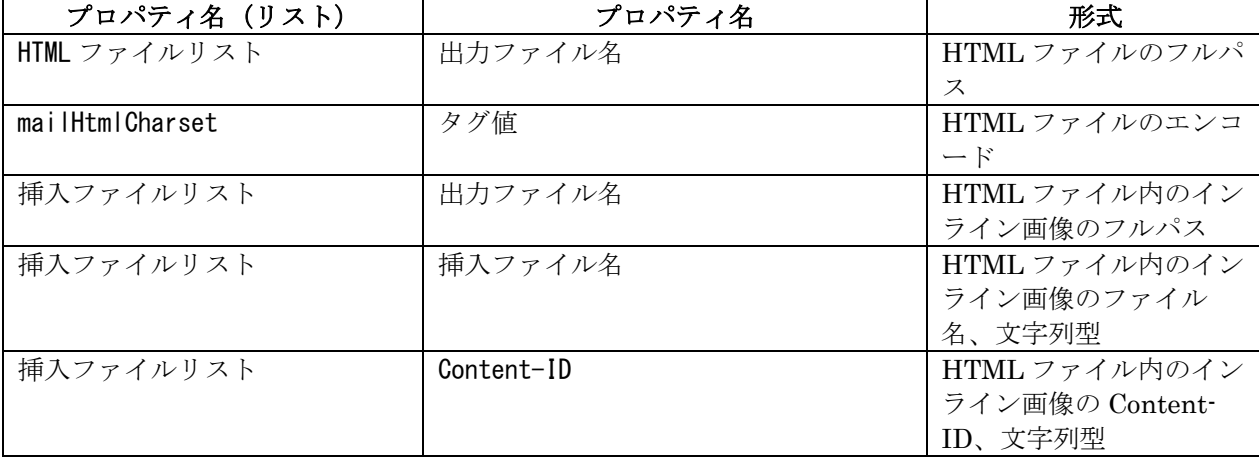

自動メール取り込みを行う際に SEN ルールでテキストメールか HTML メールかを判別したうえで、メールの情報をリッチテキスト項目に 登録するルールのサンプルを以下に記載します。

```
var pd = globalContext.getProducer("SSM", null);
var fields = new Array();
var vals = new Array\vec{O};
var actInfo = new Array("イベント送信実行結果");
var t = g \cdot \text{totalContext}. current Time;
var ymd = t. toString(), substr(0,8);
var hms = t.toString() substr(8, 4);
fields.push("データ種別 ID"); 
vals.push("01000001");
fields.push("システム"); 
vals.push("SSM 初期システム");
fields.push("タイトル"); 
vals.push("EN Rule HTML \mathcal{Q}" + ymd + "" + hms);
fields.push("ステータス"); 
vals.push("新規");
fields.push("起票者"); 
vals.push("SSM");
fields.push("登録者"); 
vals.push("SSM");
fields.push("エスカレーション先"); 
vals.push("SSM");
fields.push("経過内容"); 
vals.push(currentEvent.prop("メール本文"));
fields.push("経過リッチテキスト(テキストのみ)");
vals.push(currentEvent.prop("メール本文"));
```

```
1.2サンプルルール
```

```
if( currentEvent.prop("HTML ファイル数") == 0 ){<br>fields.push("経過リッチテキスト");
   vals.push(currentEvent.prop("メール本文"));
}else if( currentEvent.prop("HTML ファイル数") > 0 ){
  for (var idhtml = 0 ; idhtml <currentEvent.prop("HTML ファイル数") ;idhtml++ ){
      fields.push("経過リッチテキスト HTML ファイル");
     vals.push(currentEvent.prop2("HTML ファイルリスト", idhtml).prop("出カファイル名"));
     fields.push("経過リッチテキスト HTMLCharset");
     vals.push(currentEvent.getTagByKey("mailHtmlCharset").prop2("タグ値", idhtml));
   } if( currentEvent.prop("挿入ファイル数") > 0 ){
      for (var idimg = 0 ; idimg <currentEvent.prop("挿入ファイル数") ;idimg++ ){ fields.push("経過リッチテキスト挿入ファイル");
        vals.push(currentEvent.prop2("挿入ファイルリスト", idimg).prop("出力ファイル名"));
         fields.push("経過リッチテキストファイル名");
        vals.push(currentEvent.prop2("挿入ファイルリスト", idimg).prop("挿入ファイル名"));
         fields.push("経過リッチテキスト Content-ID");
        vals.push(currentEvent.prop2("挿入ファイルリスト", idimg).prop("Content-ID"));
 } }
}
for ( var i = 0; i \le 1; i^{++} ) {
   var execResult = pd.spAsyncSendEvent( "プロセス管理", fields, vals, null, actInfo );
}
```
## <span id="page-11-0"></span>**1.2.2HTML** メール取り込みサポート対象 **HTML** フォーマット

<span id="page-11-1"></span>**1.** メール形式

リッチテキスト項目に HTML メールのデータを登録する場合、HTML ファイルのエンコード(リッチテキスト HTMLCharset)を指定するか、 メールの HTML ヘッダーに「charset」が含まれている必要があります。

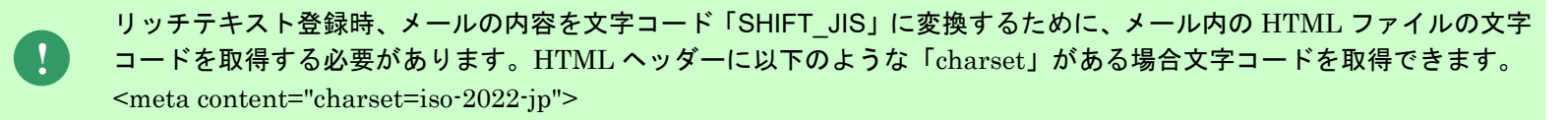

#### <span id="page-11-2"></span>**2.** サポート対象文字コード

以下に現在イベント連携デーモンでサポートされている「charset」の種類を示します。

これらに該当する場合、HTML メールデータ内の文字はすべて文字コード「SHIFT JIS」に変換され文字化けすることなく参照できます。 ※HTML ファイルのエンコード(リッチテキスト HTMLCharset)では、下記の文字コードしか指定できません。

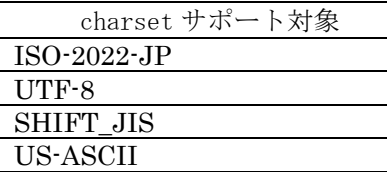

上記以外の charset が設定されている HTML データについてはすべて無視しリッチテキスト項目には登録されません。

**!** 制限事項

**!** 制限事項 charset が HTML データ内部の文字コードと違う場合には文字化けや登録エラーが発生する可能性があります。

## <span id="page-12-0"></span>**1.3** 制限事項

● Outlook から送信した HTML メールについて、メール本文内にインライン画像データが存在しており、かつ、添付ファイルに画像データが添 付されていないメールを Senju Enterprise Navigator で受信する場合、メール本文内のインライン画像データのファイル情報が、添付フ ァイルと挿入ファイル両方のフィールドに登録されます。必要に応じて SEN ルールで必要なフィールドのみ切り出して利用するようお願い します。